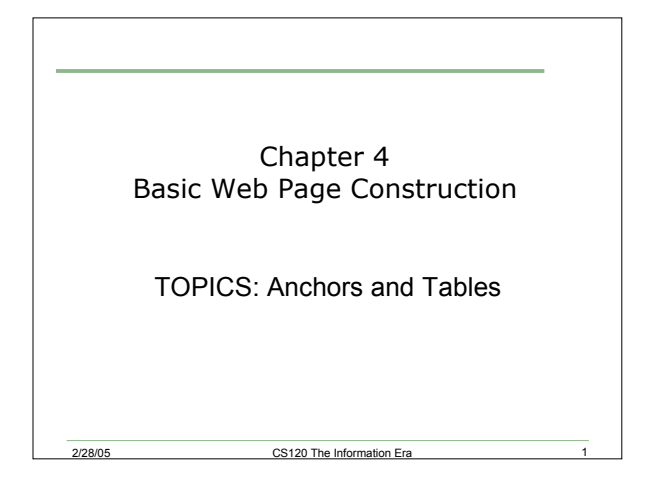

#### Review

- Let's design a new page for the natural science division
- This page must
	- o Display the Pacific University Logo
	- o Use a colored background

2/28/05 CS120 The Information Era 2

- o Contain a heading "Natural Science Division
- o Use a list format linking to: Biology, Chemistry, Computer Science, Exercise Science, Environmental Studies, Mathematics, Physics

# Creating More Than One Page

- So far, we have created only one page for each problem or exercise
- We have only linked to web sites

2/28/05 CS120 The Information Era 3

• How would we create web pages that link to each other?

# Problem

- Create a page with at least two riddles on it (questions only)
- Create another page with a list of answers
- Link the two pages together:
	- o On the first page, add a link to the answers
	- o On the second page, add a link back to the first page

CS120 The Information Era

#### Anchors

- All the links that we have created so far have been links to other web pages
- It is possible to create links to locations on the same web page
- Each location is given a name
- The link references that name

2/28/05 CS120 The Information Era

## **Anchors**

- The tag used is the same one used for hyperlinks
- Different attributes are used
- Example:
	- <a href="#loc1">Go to examples</a>
	- <a name="loc1">Examples</a>

2/28/05 CS120 The Information Era

#### Problem

- It is possible to copy someone else's HTML source file and make modifications to fit your needs
- As an example, let's all copy the CS120 course syllabus and save it on the desktop
- Create a link from my name on the syllabus to my home page
	- o http://zeus.cs.pacificu.edu/shereen/

2/28/05 CS120 The Information Era

## Problem

• Create a set of links at the top of the syllabus that will take the viewer to each major section of the syllabus

## Tables

#### • Tables allow:

- o Different colors to be displayed on different areas of the screen
- o Text to be easily displayed in columns and rows with margins
- o Regions with images and clickable areas
- o A 3D frame for a look of depth

2/28/05 CS120 The Information Era 9

# More Tables

- Table Definition
	- o <table border=?></table> these two tags define a table with a border of ? Pixels
	- $\circ$  <tr></tr> defines a table row

2/28/05 CS120 The Information Era

2/28/05 CS120 The Information Era

2/28/05 CS120 The Information Era 8

o <td></td> - defines a table columns

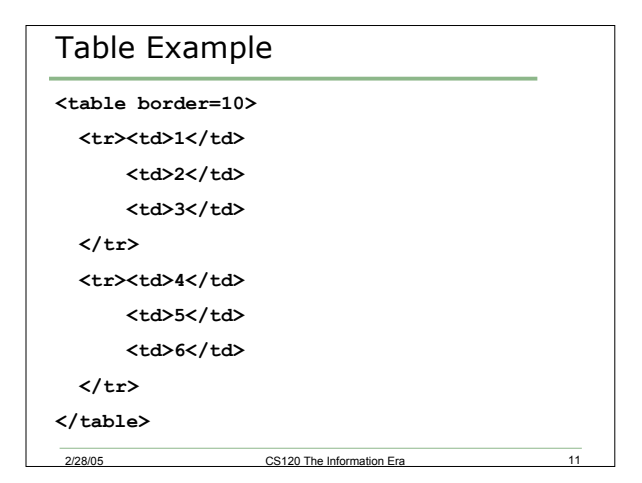

### Problem

• Create a table with two of your friend's names and telephone numbers in a table with three rows and two columns. The first row is to contain headings and the next two rows contain the names and numbers. The first row is to use the color red and the data is to be in blue.